Weekly Report 4 – 02/12 - 03/17

sdmay24-09

ColorWorks Mobile App Development

Client: Rebecca Bockart and Shannon Ward

Advisor: Prof. Judith Islam

Team Members: Charlene Baes (Team Lead), Callie Bockart (Communications Lead),

Rachel Schenpf, Leah Wamsley, Samantha Neri, Jason Kraisser

## Weekly Summary

This week, we made more progress in terms of working with the client to retrieve the information that they want in the application for our Home Page tiles and integrating it into our application.

We were FINALLY able to get our application deployed to a server (we ended up utilizing a new hosting company). We now are able to run our application. This week has mostly been about finalizing our changes to have a fully functioning Bronze plan, and starting the transition into completing the Silver plan, which should be relatively quick since we only need to add a couple more home page tiles and the account profiles page functionality.

Team members have started creating our usability test, which we will hopefully roll out very soon. We also will be providing our clients with information about the third-party payment plan system, and hopefully we will be able to start integrating that into our project before the year ends.

## Accomplishments

| Sam    | Worked on creating a usability survey for the app to gauge users'                                          |  |
|--------|----------------------------------------------------------------------------------------------------|--|
|        | ability of using the app, which has since been sent to Prof. Islam for                                     |  |
|        | approval / feedback.                                                                                       |  |
| Callie | - Created figma pages, got them approved by color works, and                                               |  |
|        | hand coded them for 7 of the home page tiles - Had multiple meetings with colorworks over break to discuss |  |
|        | timelines and information we need from them. Also reworked                                                 |  |
|        | information they sent to be usable for our application.                                                    |  |

|          | ,                                                                                                    |
|----------|----------------------------------------------------------------------------------------------------|
|          | <ul> <li>Readjusted home page tiles according to fixes colorworks needed</li> <li>Added headers, bottom nav, and gray background to all necessary pages according to figma. This also meant fixing and readjusting all the spacing after changing the background components on every page.</li> <li>Added disclaimer to all pages after colorworks meeting</li> <li>Made new CYCP2 to be stupid proof after colorworks meeting</li> <li>General small fixes listed in our figma TODO tasks, such as: removing underlines, changing the color of text, etc</li> <li>Adding homePage paragraph descriptions to the purple bubble buttons</li> </ul> |
|          |                                                                                                    |
| Charlene | <ul> <li>Created the table for Personalized Information</li> <li>Created the entity for personalized information that shows the mapping id and the different columns/headers/paragraphs for each color combination</li> <li>Created the table for Relaxation</li> <li>Created the entity for relaxation that shows the mapping id and the different columns/headers/paragraphs for each color combination</li> <li>Completed backend configuration so that we could use endpoints to grab home page information based on color mapping ids and page numbers</li> </ul>                                                                            |

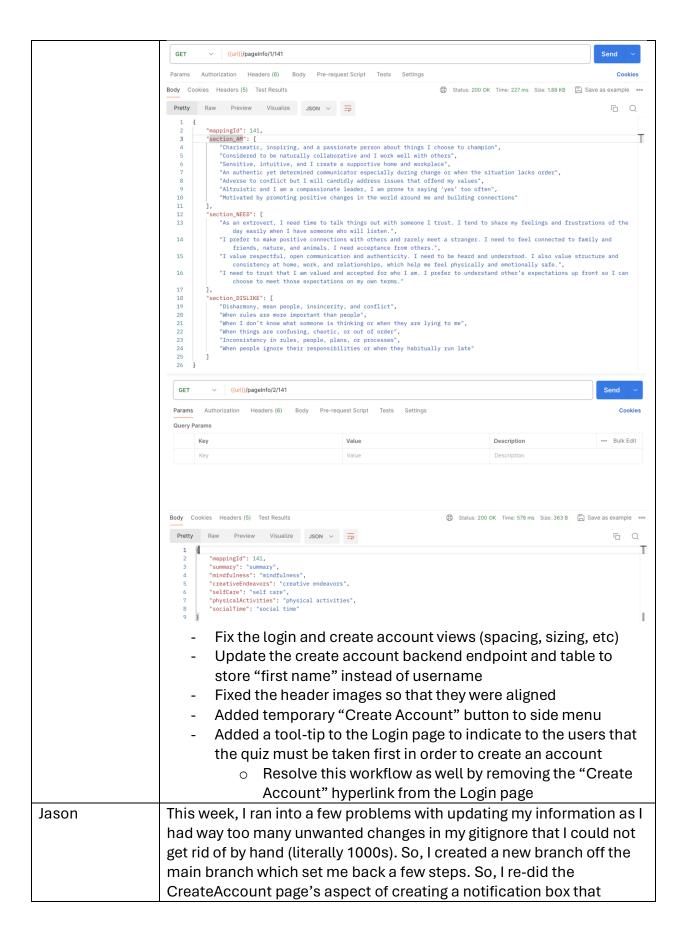

|        | ·                                                                                                    |
|--------|----------------------------------------------------------------------------------------------------|
|        | displayed if an account could be created or not. Then I moved forward with adding a popup on the ChangeYourColorsPageTwo that would ask you to confirm you were satisfied with the colors you had chosen. I then also added a verification aspect on the page right before you begin taking the personality quiz, the BeginQuizPage. This sends a request to the backend to see if the email you would like to use is already in use or not and lets you know it. |
| Leah   | Worked on creating a document outlining the different possible third-<br>party payment options that includes cost, included elements, and                                                                                                    |
|        | issues with each platform. Created the mockup for the messaging, games, and account profiles that also includes the page header and bottom navigation                                                                                                    |
|        | Created the links in the bottom header to that the games and message icons link to their respective pages.                                                                                                    |
| Rachel | Upgrade your plan pop-up Membership plan pop-ups Bronze pop-up                                                                                                    |
|        | Membership plan pop-ups Silver pop-up                                                                                                    |
|        | Membership plan pop-ups Gold pop-up                                                                                                    |
|        | Create Account Settings Page and connect the enter pin pop up to the Account Settings Page                                                                                                    |
|        | Create log-out pop-up Confirm log-out or cancel                                                                                                    |
|        | Will take you back to the launch page on success  Connect LogOut Pop Up to the Settings Page                                                                                                    |
|        | Connect Log Out Pop Up to the Ham Menu Connect Membership Pop Up components to the Membership Page                                                                                                    |
|        | Create "Select Account" dropdown that will be added to all home tile info pages                                                                                                    |
|        | Create "Account Profiles" page Fix the Settings Page to have the colors/design directly reflect what is the figma.                                                                                                    |
|        | Quiz results imaging is incorrect: INTROVERT is light purple, EXTROVERT is dark purple                                                                                                    |
|        | Update home page tile components with correct icons and new categories                                                                                                    |
|        | Create back-arrow button component navgation has a navigation.goBack() method                                                                                                    |
|        | Add back-arrow button component to existing pages that require it Begin Quiz Page, Login                                                                                                    |
|        | Create "Confirm Pin" pop-up to be used in Settings                                                                                                    |

| Fix the library Clicking Destination so the picture is on the right side of |
|-----------------------------------------------------------------------------|
| the component.                                                              |
| Fix Setting Screen to have icons/toggle and make it so that each            |
| clickable section works                                                     |
| Make footer components clickable                                            |

# Hours Worked for The Week

| Name     | Hours this week | Hours cumulative |
|----------|-----------------|------------------|
| Charlene | 13              | 44               |
| Callie   | 22              | 50               |
| Jason    | 12              | 33               |
| Leah     | 14              | 34               |
| Rachel   | 30              | 52               |
| Sam      | 6               | 24               |

# Plans for the Upcoming Week

| Assignee | List / Description of Tasks                                                                                                    |
|----------|----------------------------------------------------------------------------------------------------|
| Leah     | <ul> <li>Create a disclaimer component for the general information pages</li> <li>Add disclaimer component to all the of the different general information pages</li> <li>Change the how to guide page so that it looks identical to the approved Figma design (adding extra spacing, font differences, color changes)</li> <li>Fix the account settings labels so that they are all on one line and are left centered</li> </ul>                                                                                                    |
| Callie   | <ul> <li>Complete "Kids" page with new information and design coloworks wants</li> <li>Continue small fixes I find on views</li> <li>Correct the mistake I made on AllColors and fix spacing</li> <li>Make sure colorworks delivers on all the information due this week and make sure it is usable for my team</li> <li>Complete hard coded "3-Words" page after client approval</li> <li>Input all frontend different paragraphs for 16 versions of information on home pages</li> <li>Have brainstorming meeting with client to come up with designs for "Teens" homepage</li> <li>Possibly hard code in "Teens" page</li> <li>Start discussing with team how we want to implement the different levels of membership and add that functionality</li> </ul> |
| Sam      | Start creating unit tests for the side menu, top menu, and bottom menu                                                                                                    |

| Jason    | <ul> <li>Need to work on CreateAccount page to include detail on how long the password is in the input field</li> <li>Change the components so that the password doesn't actually display the data, just dots instead</li> <li>Create appropriate popup that will display information regarding the terms and policies on the create account page</li> <li>Work on using the actual backend points for the createAccount page instead of the points from postman (this can also be applied to</li> </ul>                                                                                                    |
|----------|----------------------------------------------------------------------------------------------------|
| Rachel   | <ul> <li>changeYourColors email input field check)</li> <li>Change Create Account input field to be "Name" instead of "First Name"</li> <li>Add information and icons to plan pop-ups</li> <li>Make the puzzle piece intractable on CYCP</li> <li>Make 16 color type image intractable on CYCP</li> <li>Bottom header: if on one of the bottom header pages, make the icon purple instead of gray</li> <li>Store email in local storage after entering email in Begin Quiz Page</li> <li>Make the puzzle piece images gray background on interaction styles</li> <li>Make the Extroverts title and drop down arrow the correct dark purple color</li> <li>Change example home page tile on how-to-guide to match the actual home page tiles</li> <li>Begin Quiz Page Email Box overwritten by QuizQuestionPage.css / NOT SURE IF THIS IS THE ROOT, but this box is just not aligned</li> <li>Fix the Profile Drop Down so it has an arrow that either points up or down</li> </ul> |
| Charlene | <ul> <li>Add Careers table to database</li> <li>Create Careers entity</li> <li>Start backend implementation for switching accounts         <ul> <li>Add isMaster and masterId to user_info table</li> <li>User_info will be changed and split into two tables, master_user_info and sub_user_info</li> </ul> </li> <li>Create an endpoint to check what plan the user has</li> <li>Fix endpoints to not use mock Postman calls and instead use working server calls</li> </ul>                                                                                                    |

# Summary of Weekly Advisor Meeting

- We shared our weekly progress with Professor Islam and she said that we are in a good spot based on our weekly reports.
- Professor Islam requested that we change the image sizing of our group pictures on the website to make our website look more professional. This has since been completed.

#### Midterm Feedback

- 1. Summarize the feedback you received (both written and verbal).
  - a. We received great feedback from Team 46, which mostly consisted of their concern with our inability to deploy the application to the server. Thankfully, this is now working so we will be able to move forward in the application development process.
  - b. Team 46 gave us small suggestions for a few of our pages, like the Interaction Style page, where the styling looked weird / inconsistent with the rest of our application. We have since fixed these problems.
  - c. Team 46 also encouraged us to reevaluate our structure as a team and try to find a way to evenly distribute tasks between frontend/backend and on our team in general.
- 2. Describe any new insights your team generated based on this feedback.
  - a. This meeting really highlighted the importance of performing usability tests so that we can see if there are any suggestions for the UI/UX or functionality of our application. We are trying to get these tests rolled out within the next week or so, so hopefully we can receive more feedback that we can implement before we submit our final project.
  - b. This team really highlighted our team's communication and reinstiled the fact that we are a well-communicating team, but that there are still areas to improve, especially when we try our best to not run out of gas as the end of the year approaches.
- 3. What steps are you taking based on the feedback?
  - a. We have fully resolved the issues brought up during our feedback meeting in terms of the feedback that they provided about the UI/UX and the deployment of the application to the server.
  - b. From here on out, we will continue to improve on our communication with each other as a team and not lose sight of our end goal.